## Serial Cable Harness for M3-ATX(-HV)

[http://www.cartft.com/catalog/il/879]

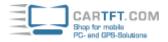

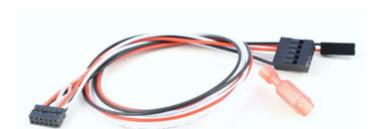

9.95 EUR incl. 19% VAT, plus shipping

Support: Utility | 🔀 USB-Pinout | Utility [V2.0] | Pinout hints [DE/EN] | 🔁 Pinout hints II [EN]

- M3-ATX(-HV) serial cable
- For changing M3-ATX(-HV) variables
- Cable lenght=300mm

## Instructions:

- 1) Shut down your PC, remove power from M3-ATX
- 2) Connect serial cable, one end goes into the M3-ATX, the other end goes into the motherboard's internal COM connector (please refer to the motherboard's manual for connector location).
- 3) Apply power to the PC, startup PC.
- 4) Using Windows XP or Windows Vista, launch the M3-ATX-SRL.exe programm.
- 5)Select desired attributes (ex. Offdelay, Hardoff) from the drop down list.
- 6) Change desired setting.
- 7) Shut down PC.
- 8) Remove power from M3-ATX, disconnect the serial cable and select your desiderd jumper setting.